# Table des matières

[1 Situation math´ematique](#page-0-0) 1 2 Quelques éléments de mise en œuvre 2

# <span id="page-0-0"></span>1 Situation mathématique

### $\acute{\text{E}}$ noncé

A partir d'une vidéo du site Mathix.org

Pour savoir qui peut utiliser la télécommande de la télévision, Dudu propose de lancer trois pièces ; si elles tombent toutes les trois du même côté alors il donne la télécommande, sinon il la garde. Pour montrer que le jeu est équitable, il raisonne de la façon suivante :

 $\leq$  Parmi les trois pièces, deux tombent forcément du même côté. Il ne reste que la troisième qui peut tomber d'un côté ou de l'autre. Il y a donc une chance sur deux d'obtenir ou non la  $t\acute{e}$ lécommande ».

Et vous qu'en pensez vous ?

#### Une solution

Si on modélise la situation par un arbre chaque pièce étant supposé tomber sur pile ou face avec la même probabilité, on obtient :

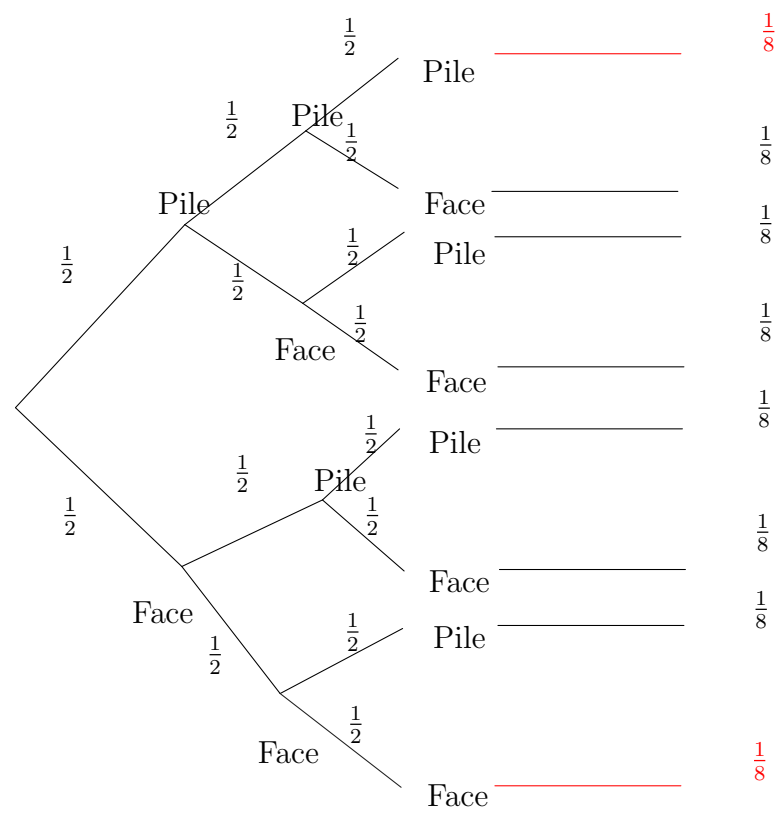

La probabilité que les trois pièces tombent toutes les trois sur la même face est donc de  $\frac{1}{8} + \frac{1}{8} = \frac{1}{4}$ 4 et par conséquent le jeu n'est pas équitable !

Le raisonnement proposé est faux parce qu'il considère que les deux premières pièces sont tombées d'un même côté. Et en effet, la probabilité que la troisième pièce tombe sur pile en sachant que les deux premières sont tombées sur pile vaut 0,5 tout comm la probabilité que la troisième pièce tombe sur face en sachant que les deux premières sont tombées sur face. Mais ce n'est pas le même problème !

### <span id="page-1-0"></span>2 Quelques éléments de mise en œuvre

Avant de modéliser avec un arbre de probabilité, on peut faire jouer la situation aux élèves, tout d'abord avec des pièces et en regroupant les résultats des lancers. Chaque élèves effectue 10 lancers de trois pièces et note les occurrences de l'événement « le trois pièces tombent du même côté ». Dans une classe de 30 élèves, on dispose alors de 300 lancers, ce qui peut donner une première idée de la probabilité théorique.

Dans un deuxième temps, un travail sur le tableur peut permettre de faire plus de simulation. Il est aussi intéressant pour les fonctions qui peuvent être utilisées :  $=ALEA. ENTRE.BORNES(0:1)$ qui ne permet pas de refaire les calculs automatiquement ou bien  $=ENT(ALEA()^{*2})$  qui permet de relancer la simulation en utilisant la touche F9.

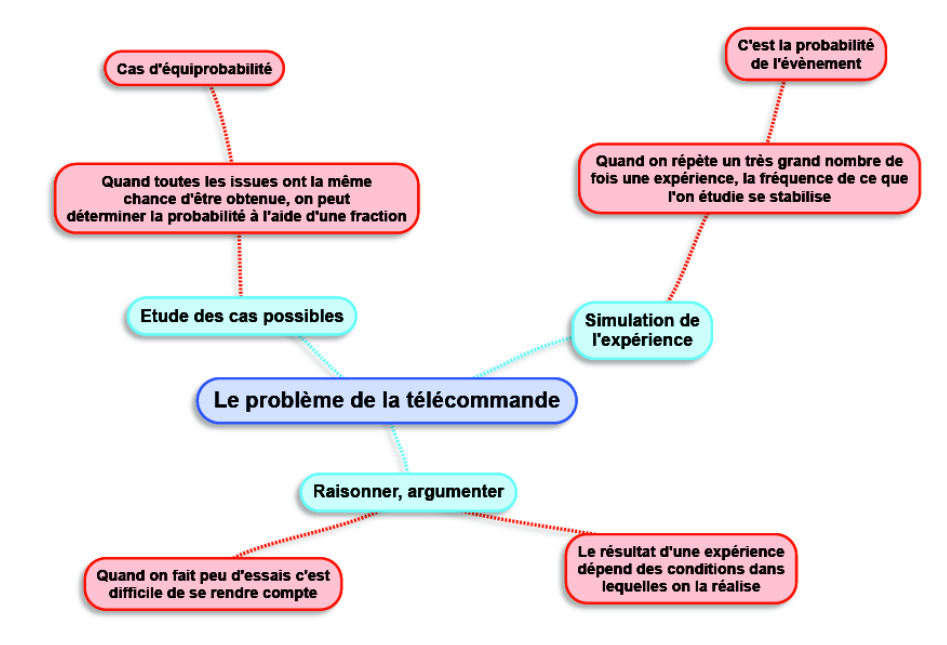

FIGURE 1 – Schéma de la mise en œuvre